# **Unity Connection and Media Master Issue with Java 7 Update 51**

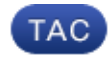

**Document ID: 117497**

Contributed by Scott Hills, Cisco TAC Engineer. Feb 05, 2014

### **Contents**

**Introduction Problem Solution**

## **Introduction**

This document describes an issue with Java that causes Unity Connection to not work properly. Unity Connection is dependent on Java for some of the components to work. Once such component is Media Master, which can be used to play or make recordings.

## **Problem**

When you are in the Personal Communications Assistant (PCA) or in the Unity Connection Administration web page and attempt to launch Media Master, you receive this error:

"Missing Required Permission manifest attribute in main jar":

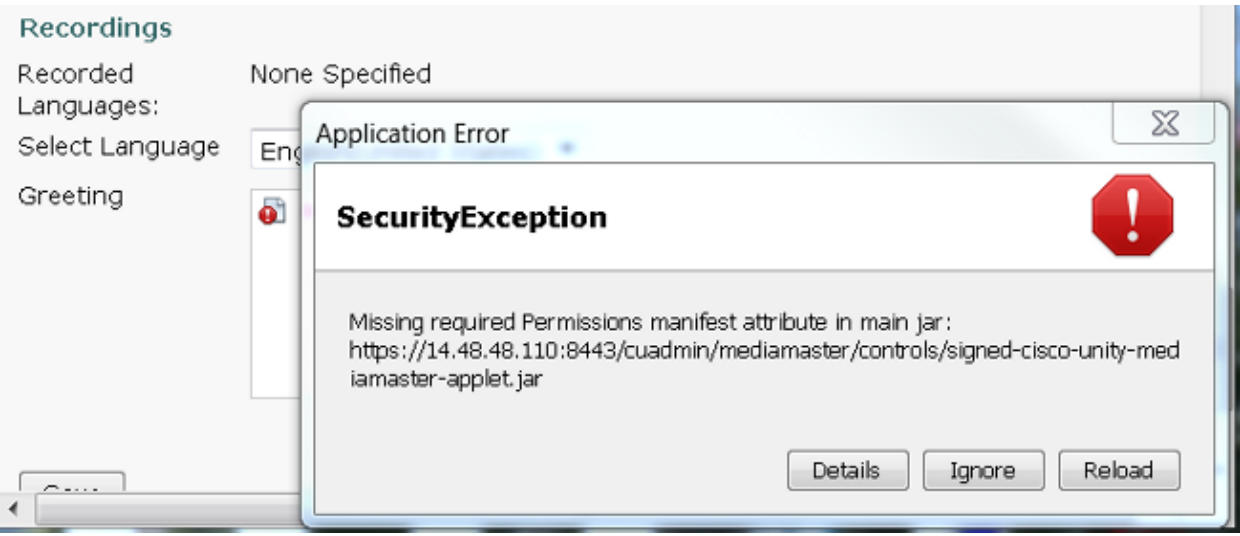

Click *Details* in order to display information related to the problem.

```
Missing Application−Name manifest attribute for: 
https://14.48.48.110/cuadmin/mediamaster/controls/
signed−cisco−unity−mediamaster−applet.jar
Java Plug−in 10.51.2.13
Using JRE version 1.7.0_51−b13 Java HotSpot(TM) Client VM
User home directory = C:\Users\tuser 
−−−−−−−−−−−−−−−−−−−−−−−−−−−−−−−−−−−−−−−−−−−−−−−−−−−−
```

```
f: finalize objects on finalization queue
g: garbage collect
h: display this help message
l: dump classloader list
m: print memory usage
o: trigger logging
q: hide console
r: reload policy configuration
s: dump system and deployment properties
t: dump thread list
v: dump thread stack
x: clear classloader cache
0−5: set trace level to <n>
           −−−−−−−−−−−−−−−−−−−−−−−−−−−−−−−−−−−−−−−−−−−−−−−−−−−−
```
### **Solution**

See this article for the solution, Why are Java applications blocked by your security settings with the latest Java?.

*Note*: The workaround listed here is the solution provided by Java.

Complete these steps in order to add the Unity Connection URL to the Exception Site List:

- 1. Choose *Start > Control Panel > Java*.
- 2. Click the *Security* tab.
- 3. Click *Edit Site List*.
- 4. Click *Add*.
- 5. Enter https://<Unity Connection IP Address>:8443 in the Location field.

*Note*: In Unity Connection Release 9.x you might need to enter *https://<Unity Connection IP Address>/* in the Location field.

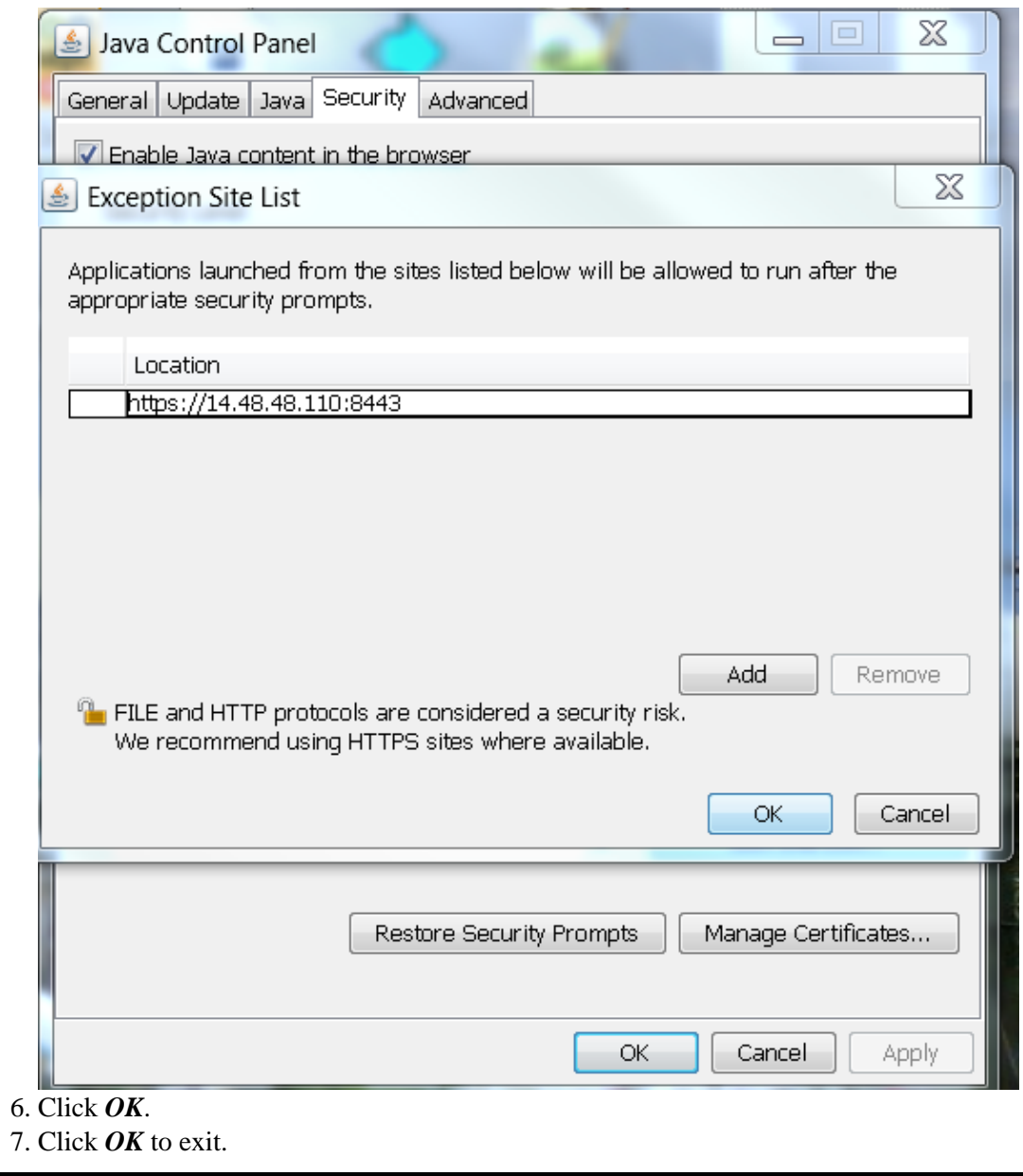

Updated: Feb 05, 2014 Document ID: 117497